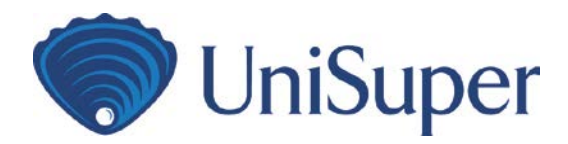

# Exception clearance guide

This business process guide will help non-participating employers to understand the error codes they could receive when submitting contributions, their meaning and what action needs to be taken.

#### **Contents**

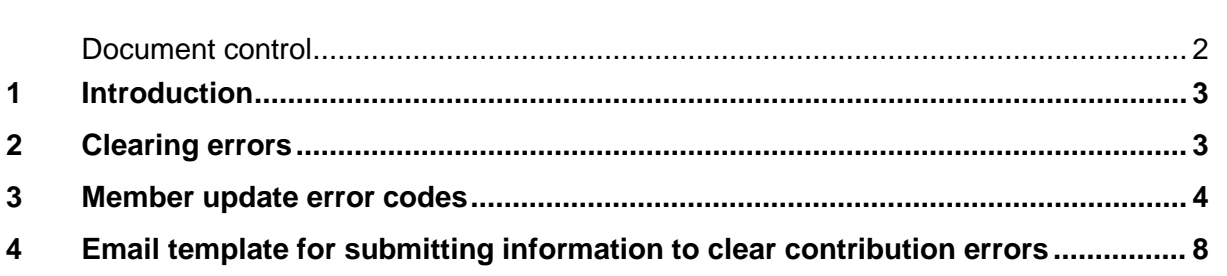

#### **Document control**

**Version** 3.0

**Issue date** 10 April 2019

**Owner** Employer Relationships team, UniSuper Management Pty Ltd

### <span id="page-2-0"></span>**1 Introduction**

UniSuper is able to receive and process certain member data updates sent electronically via a Member Registration Request (MRR), as well as receive Contribution Transaction Requests (CTR) and payments from an employer. When we receive member updates or contributions, validations are performed to ensure we can complete processing and allocation.

When these validations fail, errors are raised that need to be addressed before member updates can occur or contributions can be allocated.

This guide should be read in conjunction with the Outstanding Errors and Warnings report you have received, and describes what actions you need to take to clear the errors raised.

#### <span id="page-2-1"></span>**2 Clearing errors**

The Outstanding Errors and Warnings report will be automatically emailed\* to you once the contribution data and payment have both been received. Note: this will be mailed where your email address is not recorded.

This report contains detailed information on validations that have failed, resulting in the data update or contribution not being processed. These validations require action from you.

Information in the report includes exceptions raised as a result of invalid, inadequate, missing or unexpected data or details about unallocated contributions as a result of an error. If contribution related errors are not cleared by the Refund Date, the Unallocated Amounts will be refunded.

The tables in sections 2.1 and 2.2 of this document detail each of the error codes and the actions required to clear them.

Members may be contacted where they are required to provide information in order for the error to be cleared, such as, where they have changed their name and haven't notified us.

The following steps will assist you in providing the required information to clear any errors:

- Check the error code number in the Outstanding Errors and Warnings report.
- Refer to the relevant error code in the tables in sections 2.1 and 2.2 on the nextpage.
- Determine the applicable scenario.
- Follow the action required to clear the error (if applicable).

Where you are submitting additional information to us, please use the email template provided in Section 4 of this document.

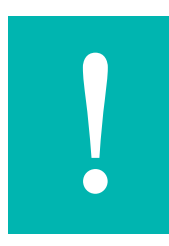

If errors are not cleared by the Refund Date, any Unallocated Amount will be refunded to the bank account or clearing house that the *payment was received from.*

Where we do not hold banking details on file, your payment will be refunded via cheque.

*\* We will use the email address you supplied in the MRR or CTR.*

# **3 Member update error codes**

The table below details a list of error codes and the meanings:

<span id="page-3-0"></span>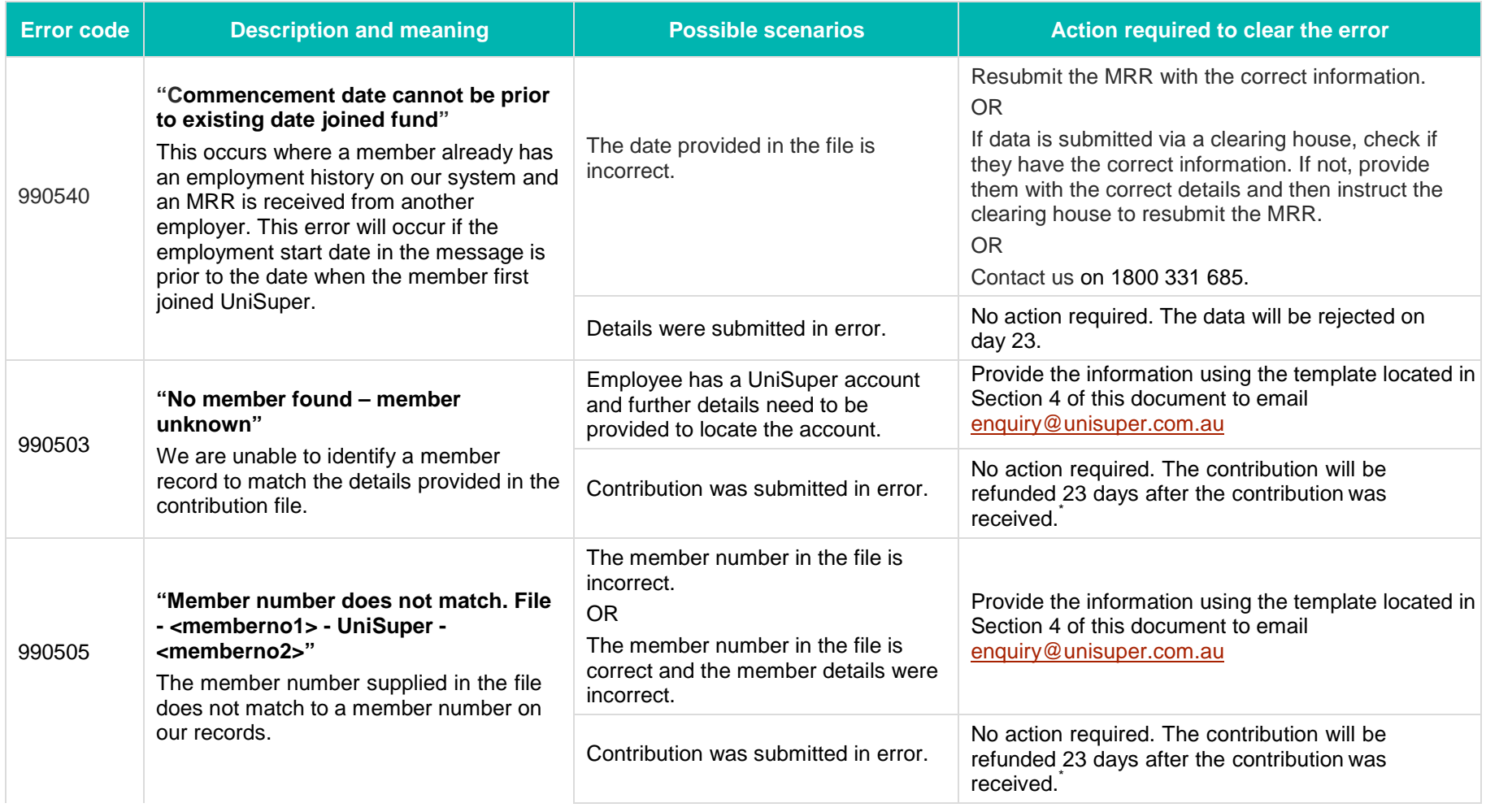

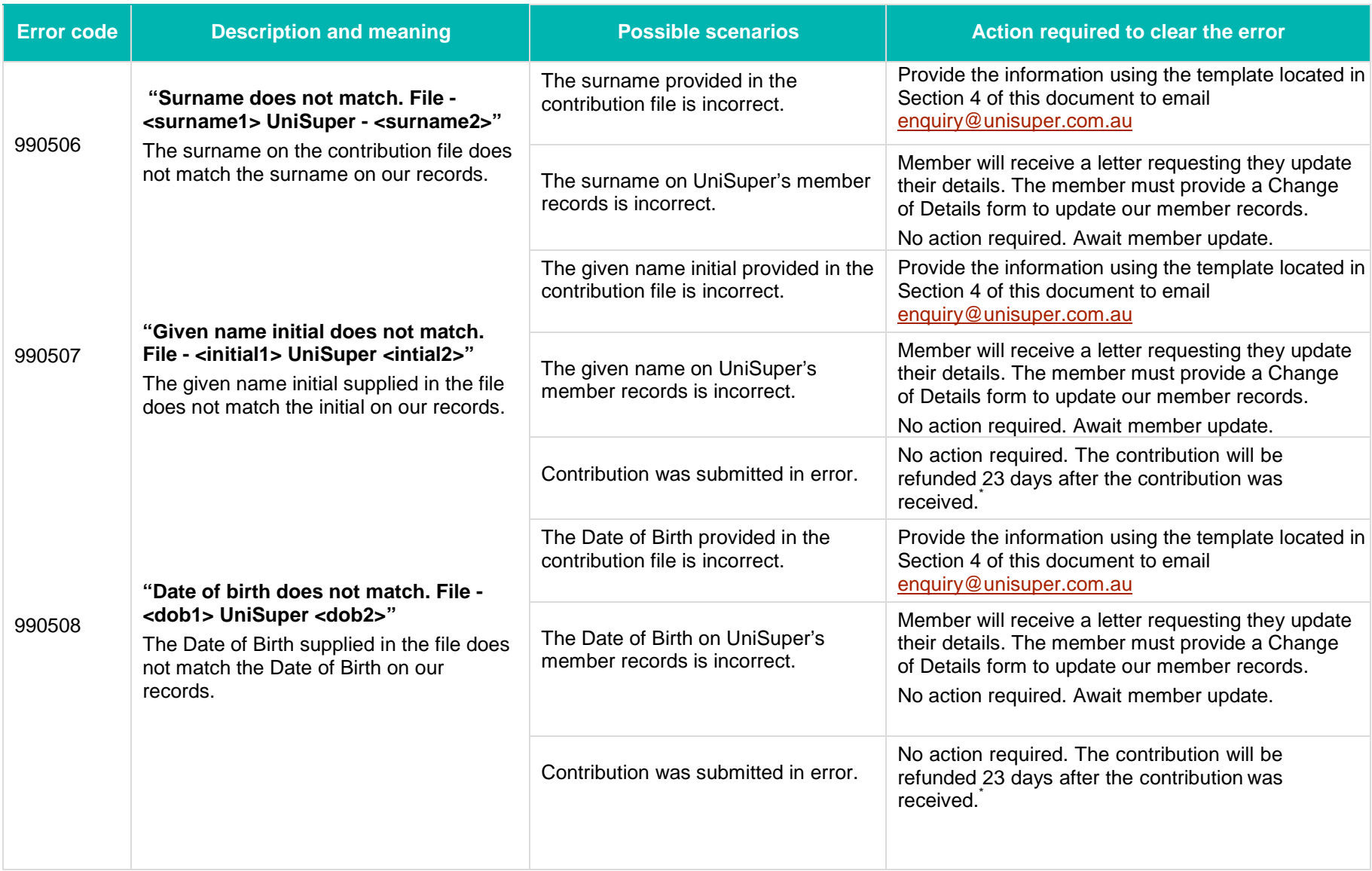

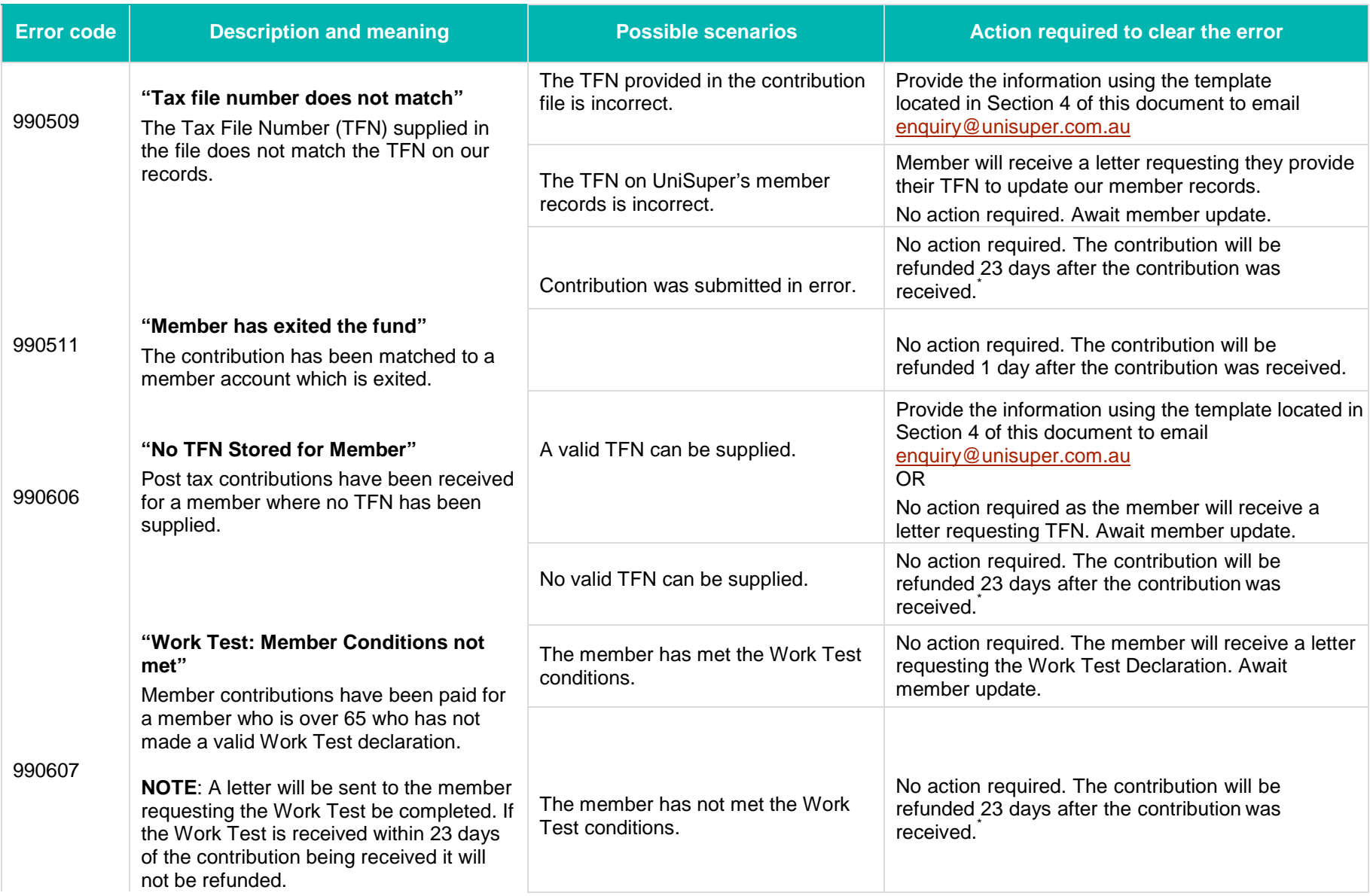

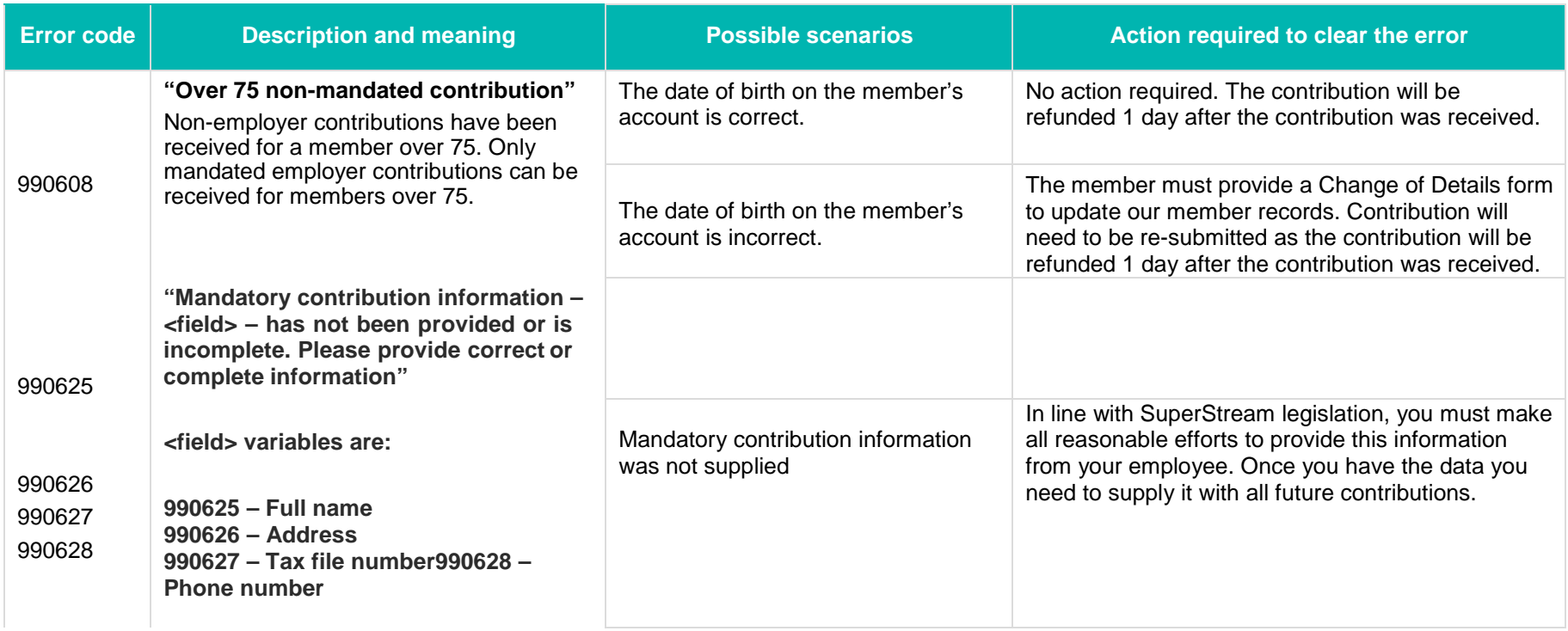

\* Alternatively, you may download an *Application for reclassification or refund of contribution* form where you require the monies prior to the Refund Date. This is available in the Quick Links section of *the Information for non-participating employers* page of <u>our website</u>.

## **4 Email template for submitting information to clear contribution errors**

**Where you are submitting information to us to clear a contribution error, please copy and paste the template below into an email, complete the details required and send to** [enquiry@unisuper.com.au](mailto:enquiry@unisuper.com.au)

**Subject Line:** Employer Number/Contribution Processing

Dear UniSuper

Please find the requested information in relation to UniSuper file reference XXXXX outlined below.

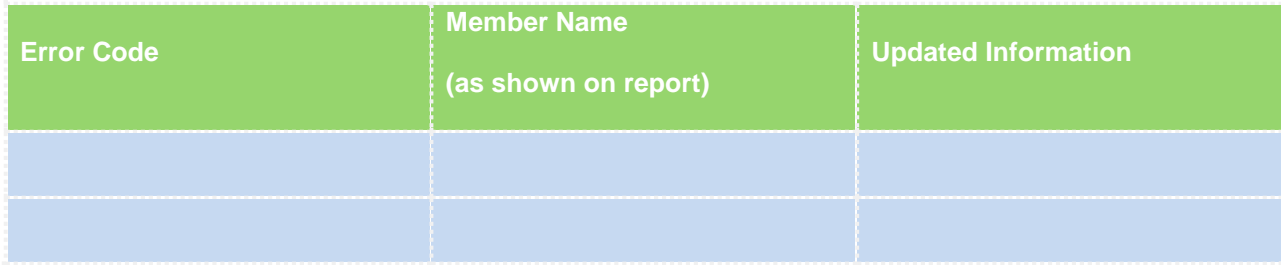

<span id="page-7-0"></span>Our Employer details have been provided for validation.

**Employer Number:**

**Employer ABN:**

**Employer Address:**

<employer sign off>

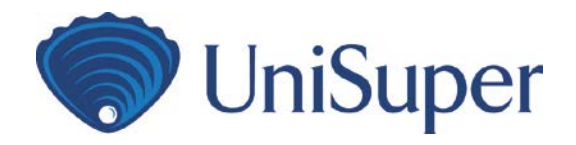

**HELPLINE**

1800 331 685

#### **WEBSITE**

unisuper.com.au

**EMAIL**

[enquiry@unisuper.com.au](mailto:enquiry@unisuper.com.au)

#### **ADDRESS**

UniSuper

Level 1, 385 Bourke Street

Melbourne VIC 3000 Australia

The information in this publication is of a general nature only and is not intended to address the circumstances of any particular individual or entity. Although we endeavour to provide accurate and timely information about changes affecting superannuation, we do not guarantee that this guide is accurate at the date it is received or that it will continue to be accurate in the future.

The information in this employer guide has been prepared by UniSuper Management Pty Ltd ABN 91 006 961 799 AFSL No. 235907 on behalf of the trustee of the Fund.

To the extent that the information in this document contains information which is consistent with the UniSuper Trust Deed and Regulations (together, 'the Trust Deed'), the Trust Deed will prevail.

This guide is jointly published by the trustee and UniSuper Management Pty Ltd. UniSuper Advice is operated by UniSuper Management Pty Ltd. Level 1, 385 Bourke Street, Melbourne Vic 3000.

Phone: 1800 331 685

Date: 10 April 2019

© UniSuper Limited 2019